## **Prestito eBook**

 $\times$ 

Cliccando sui pulsanti sottostanti, registrerai il prestito dell'eBook.

Scarica l'eBook | Registra il prestito, ma non scaricare ora

<span id="page-0-0"></span>Il link per il download viene anche spedito al tuo indirizzo e-mail e memorizzato nella tua Situazione lettore, così se vorrai potrai scaricarlo anche successivamente, per tutta la durata del prestito.

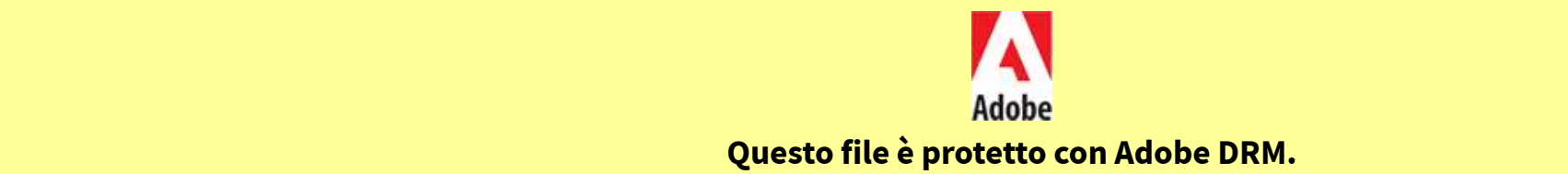

**[Banche dati e Portali](#page-0-0) Videogiochi [Corsi di lingue](#page-0-0)** [- scaricare e installare un applicativo di lettura \(gratuito\)](#page-0-0)

Se è la prima volta che scarichi un eBook protetto da DRM Adobe, devi prima seguire questi semplici passi:

- ottenere un ID Adobe gratuito (facoltativo)

- autorizzare l'applicativo con il tuo ID Adobe (facoltativo)

# **COS'È RETEINDACO? Cosa è [e come faccio ad ottenere un](javascript:A.a80m03() ID Adobe?**

Inizialmente scaricherai un file con estensione .acsm

Un ID Adobe è un account utente, composto da username e password, che ti consentirà di gestire in modo semplice e veloce la tua libreria digitale, e di spostare i tuoi eBook in tutti i dispositivi associati allo stesso ID tuo pc, il tuo smartphone e il tuo tablet).

La procedura di registrazione dell'ID Adobe è disponibile cliccando sul seguente link<mark>.</mark>

Se non si desidera creare un ID Adobe si potrà comunque usufruire dell'eBook, con un ID anonimo assegnato automaticamente che ne permetterà la fruizione solo nel dispositivo in cui lo aprirai la prima volta.

[Salva questo file sul tuo dispositivo e aprilo: il tuo app](#page-0-0)lic[ativo di lettura utilizzerà le informazioni contenute nel fi](#page-0-0)le per completare il download dell'eBook vero e proprio.

## **Cosa è un DRM ?**

Il DRM Adobe è un sistema pensato per proteggere il contenuto dei file dalla diffusione illegale.

Per poter leggere l'eBook che hai preso in prestito, devi installare sul tuo dispositivo un applicativo di lettura, cioé un software che permette di usufruire degli eBook nei vari formati e che gestisce l'autorizzazione al dei DRM tramite ID Adobe. Ecco qualche consiglio in caso tu non ne abbia già uno:

 $\mathbf 0$ 

❶

 $\mathbf{a}$ 

Gli eBook con DRM, oltre a portare in su le informazioni di copyright e di accesso all'eBook stesso, possono essere arricchiti con altre informazioni, come immagini, biografia degli autori, collegamenti. Questo permette di accrescere l'esperienza di lettura garantendo allo stesso tempo il rispetto dei termini del prestito.

## **Quale applicativo di lettura potrei utilizzare ?**

Desktop: [Adobe Digital Editions](http://www.adobe.com/products/digitaleditions/)

Mobile: [Bluefire](http://www.bluefirereader.com/), [Aldiko](http://www.aldiko.com/)

Ricordati di autorizzare l'applicativo con il tuo ID Adobe (in caso contrario, potrai leggere l'eBook solo nel dispositivo in cui lo apri la prima volta).

Ad es. in Adobe Digital Editions:

- dal menu libreria (freccetta in alto a sinistra) seleziona "Autorizza computer"

- inserisci il tuo ID Adobe

Esci